## EVO-ONE et EVO-START ou Orbit (C5040/MS-2)

(Veuillez noter que la même procédure s'applique au E400 avec Version 0.27)

- 1. Mettre la portion REMOTE STARTER du EVO-ONE à la VERSION 1.20 Min.
- 2. Effectuer les branchements comme suit:

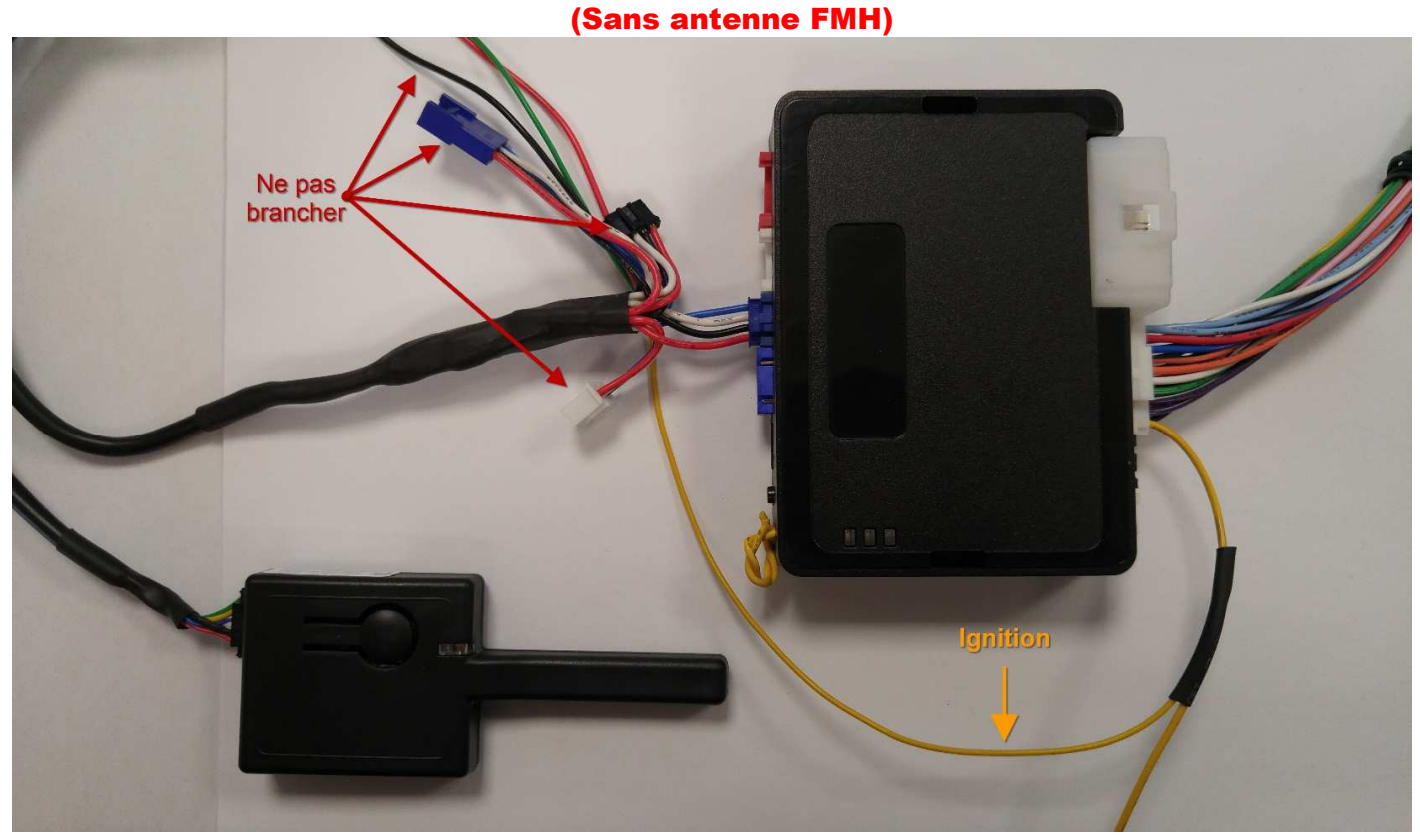

(Avec antenne FMH)

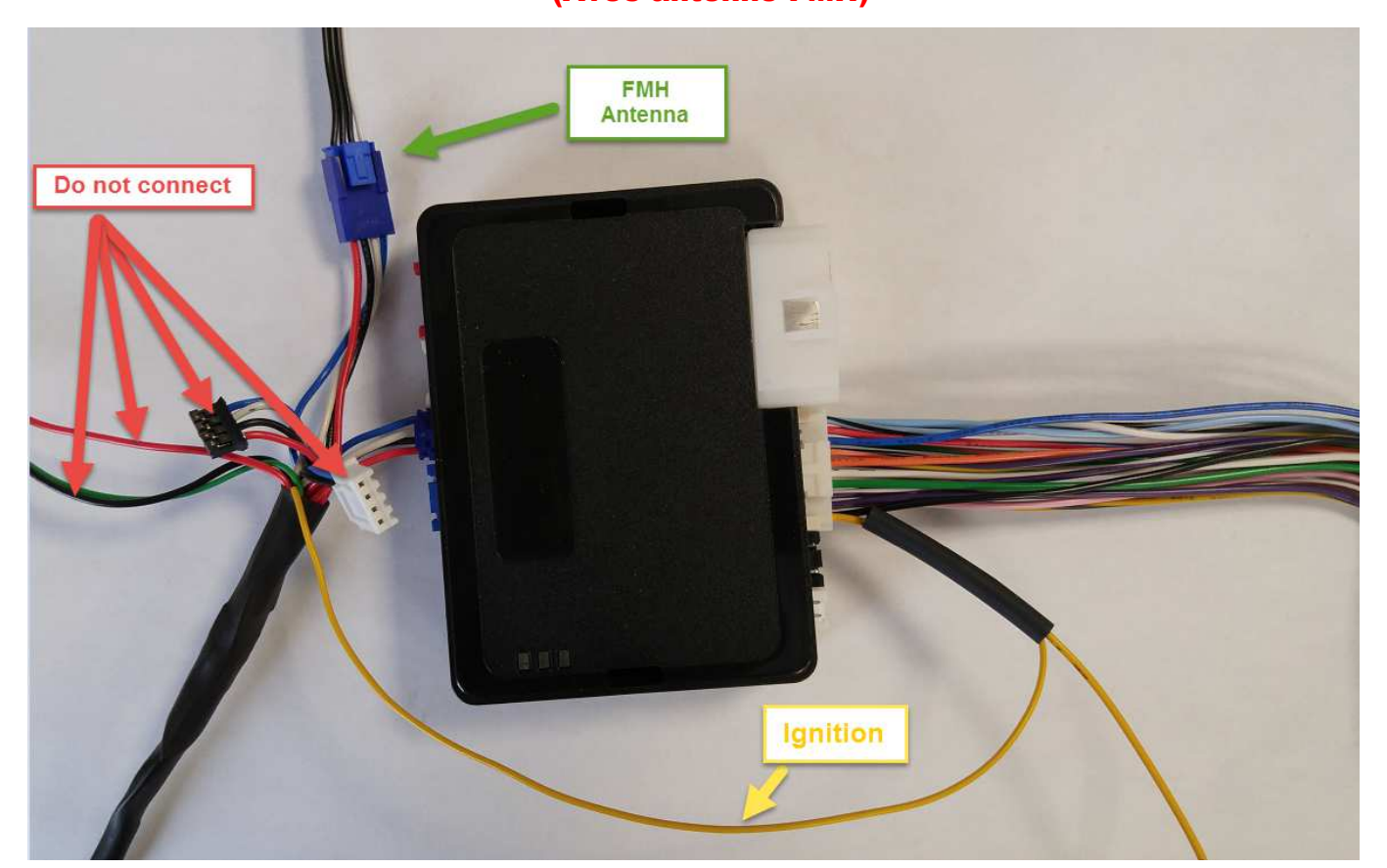

3. Appuyer 1X sur le bouton de l'antenne C5040, la DEL devrait clignoter 2X BLEU et Pause = Protocole FORTIN.

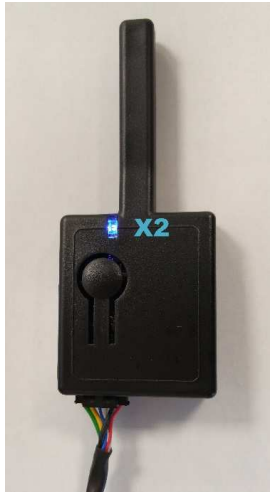

4. Appuyer et garder enfoncé jusqu'à ce que la DEL Clignote 1X VERT.

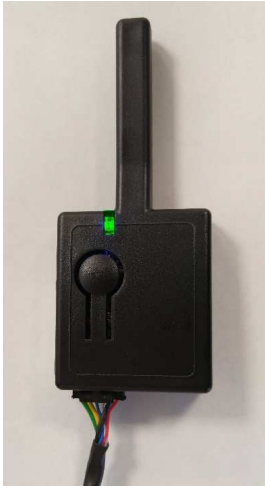

## 5. Mettre le EVO-ONE en mode « programmation des télécommandes » :

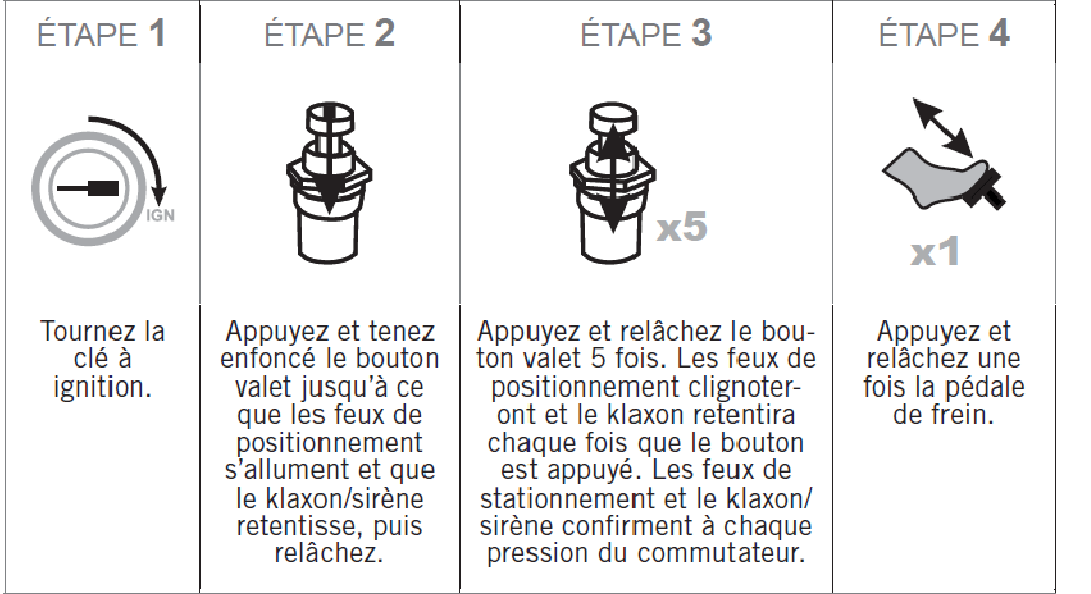

6. La DEL sur l'antenne C5040 devrait clignoter BLEU rapidement.

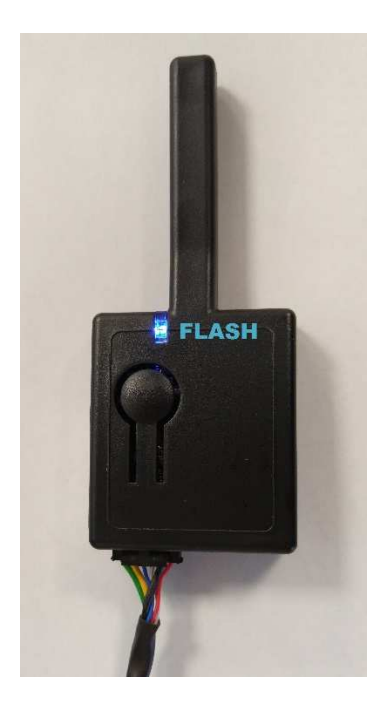

7. Appuyer et garder enfoncé jusqu'à ce que la DEL Clignote 1X VERT.

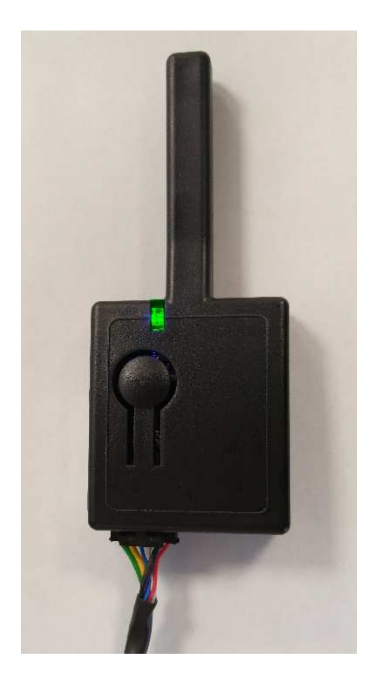

8. Le EVO-ONE va clignoter 1X les Feux de Stationnement pour confirmer l'apprentissage.

9. Si vous avez des manettes (FMH) FTX64. FTX44 ou FTX75, les programmer maintenant.

10. Mettre l'ignition à OFF. N'oublier pas de tester l'installation avec l'appareil du Client.